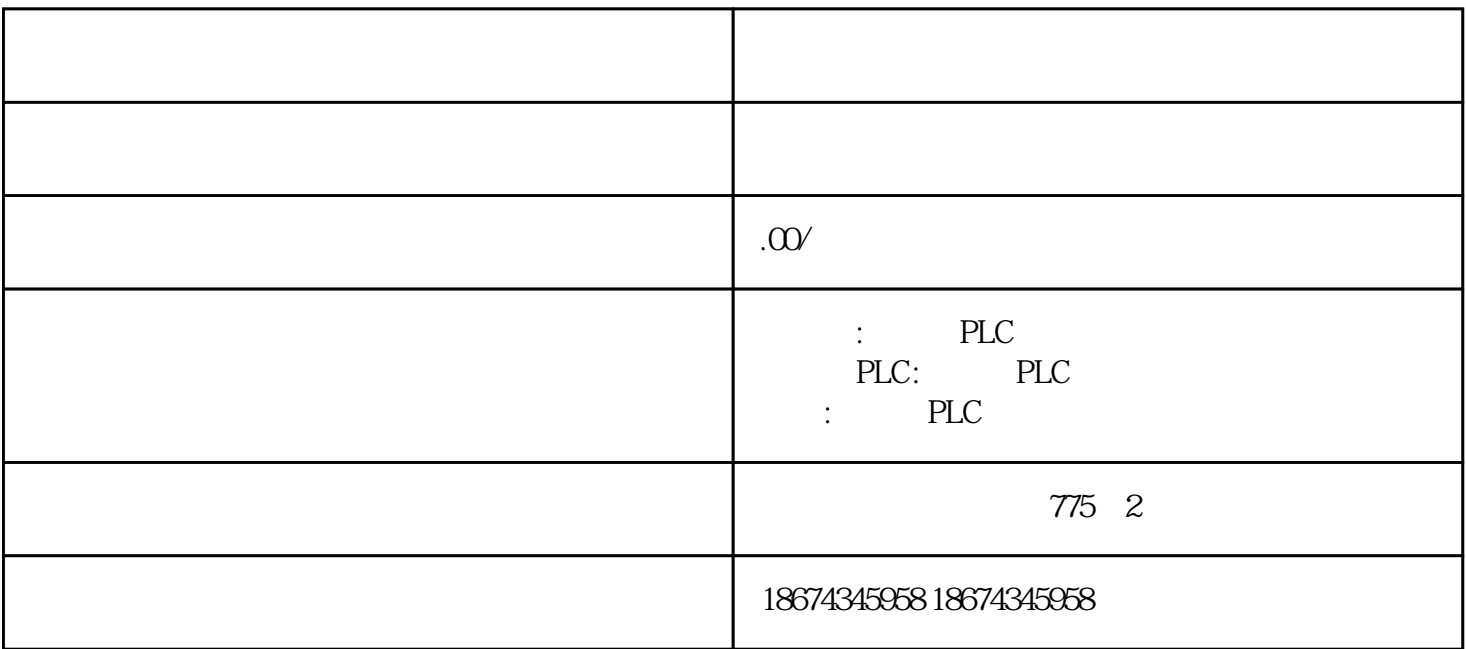

 $\cal S$ cout $\cal PLC$ 

[西门子电机](http://www.siemens-electric.gongboshi.com/)

变频调速控制以前多在驱动控制器中实现,例如Cu320、Cu310等控制单元,使用Scout软件进行配置。对

V15.0

 $\mathbf{R} = \mathbf{R} = \mathbf{R} = \mathbf{R}$ 

 $PLC$ 

 $Cu310-2$ 

PLC PN1

 $\sim$ 

Cu310

选择"运行时自动应用驱动值"。

OB1 MC\_POWER, Axis

## MC\_MOVEVELOCITY MC\_HALT

PLC SIM-1500

 $\frac{1}{\sqrt{1-\frac{1}{2}}\sqrt{1-\frac{1}{2}}\sqrt{1-\frac$ 

在扩展下载对话框中可以找到模拟运行的PLC

100  $/$ 

MC\_HALT Execute